## **How to Enroll in a Payment Plan**

## **1. Log into JNET**

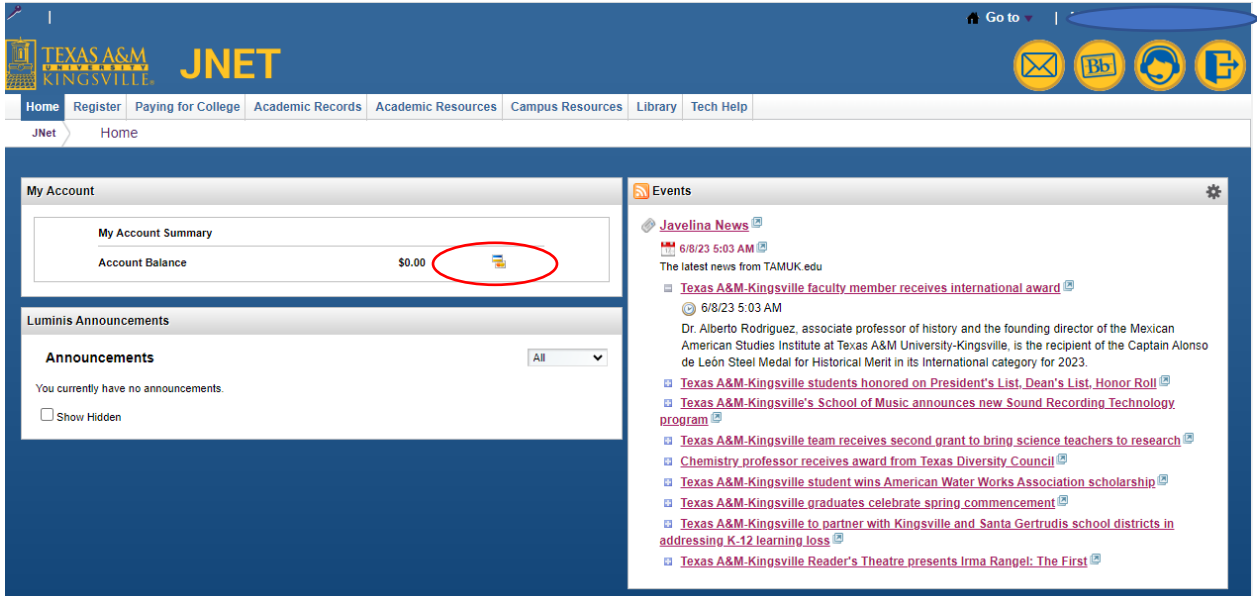

**2. Under "My Account" Select the card icon that is to the rights of your balance.**

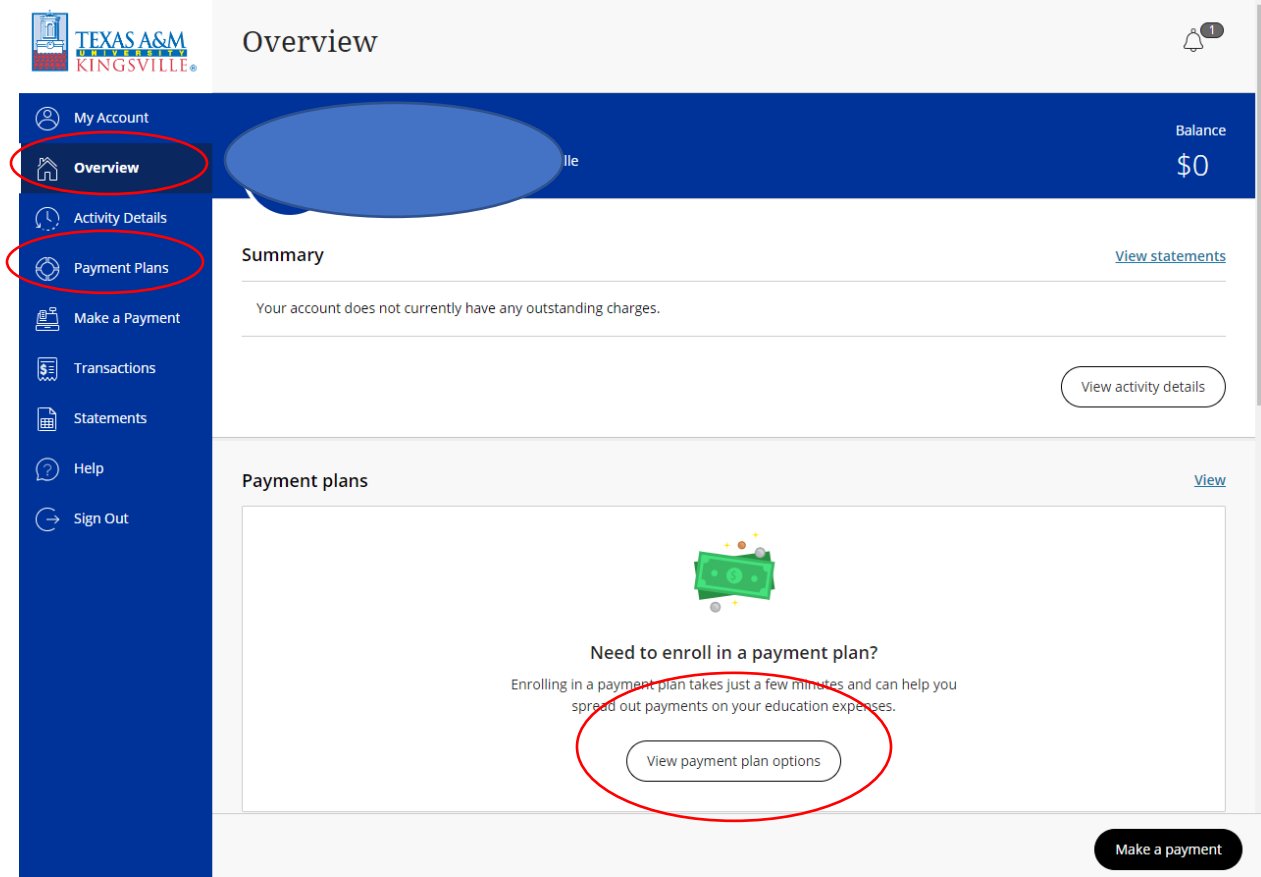

**3. You can select "View payment plan options" on Overview or select "Payment Plans" on the column to your left.**